### REVISÃO SISTEMÁTICA DE LITERATURA (RSL)

### **UM GUIA DA TEORIA À PRÁTICA**

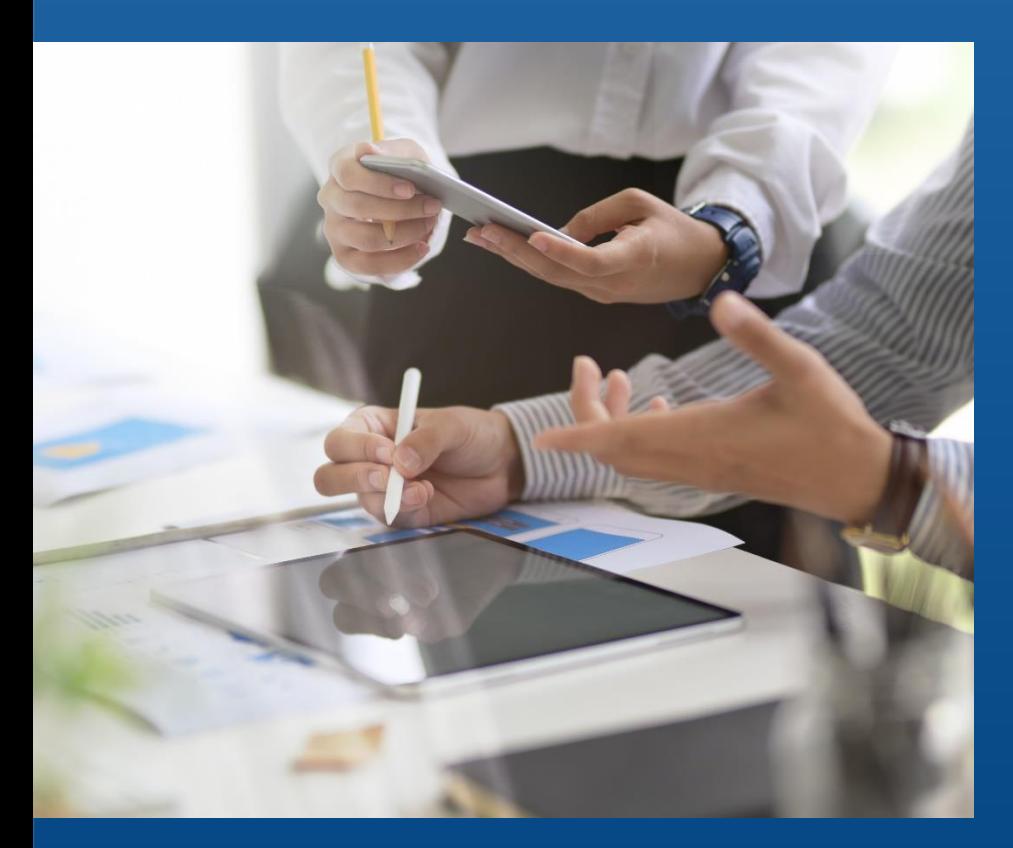

BERNARDO MELO, LUANA PESSOA, IONA RAMEH E SOFIA BRANDAO.

#### Dados Internacionais de Catalogação na Publicação (CIP) (Câmara Brasileira do Livro, SP, Brasil)

Revisão Sistemática de Literatura (RSL) [livro eletrônico] : um guia da teoria à prática / Bernardo Melo... [et al.]. -- Barreiros, PE : Ed. dos Autores, 2023. PDF Outros autores: Luana Pessoa, Iona Rameh, Sofia Brandão. ISBN 978-65-00-72465-3 1. Metodologia de pesquisa científica 2. Pesquisa científica 3. Revisão de provas (Editoração) 4. Revisão Sistemática de Literatura (RSL) 5. Revisão técnica I. Melo, Bernardo. II. Pessoa, Luana. III. Rameh, Iona. IV. Brandao, Sofia.

23-160812

CDD-001.42

#### Índices para catálogo sistemático:

1. Revisão : Metodologia da pesquisa 001.42

Aline Graziele Benitez - Bibliotecária - CRB-1/3129

## INTRODUÇÃO

A revisão de literatura é muito conhecida entre os acadêmicos em seus trabalhos, projetos de pesquisa, artigos e em aulas de metodologia científica.

Há diversas formas de escrever uma revisão de literatura, desde a escolha dos artigos que irão compor, as melhores citações que se enquadram no documento e objetivo proposto, até as bases de dados e palavraschave usadas na busca. A clássica revisão de literatura sempre irá divergir de pesquisador para pesquisador, visto que não há um método atrelado.

Dentre os tipos de revisões de literatura, a revisão sistemática de literatura (RSL) "surge" como uma metodologia que visa trazer a tendência à imparcialidade e reprodutividade por meio de protocolos descritos que visam responder um questionamento especifico do pesquisador e que irá nortear toda a pesquisa da RSL. O presente guia objetiva difundir os conceitos, a prática da RSL e a importância de publicações com as diretrizes da RSL para o desenvolvimento científico.

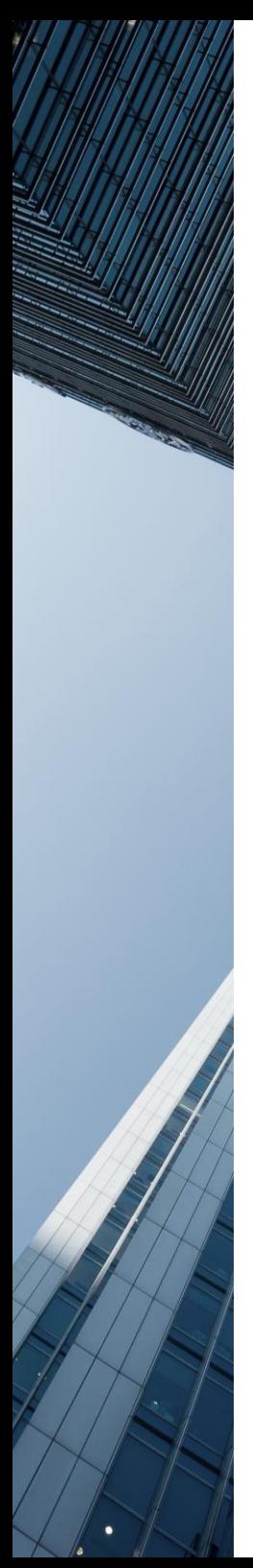

### **O ǪUE É A RSL?**

- Um tipo de pesquisa secundária com a literatura como fonte de dados;
- Métodos sistemáticos, transparentes e reprodutíveis, permitindo a replicabilidade (UM MÉTODO);
- Orientada por uma pergunta bem estruturada e resposta objetiva;
- Pode resumir objetivamente todas as evidências da questão estruturada.

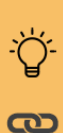

As revisões sistemáticas são base para

i levantamento de metodologias, elaboração de protocolos, identificação de lacunas científicas relacionadas ao objeto de estudo.

- · MÉTODO IMPORTANTE PARA RESPONDER **OUESTÕES IMPORTANTES NA ÁREA CIENTÍFICA.**
- · MENOS SUJEITA A VIESES.
- PUBLICÁVEL

### **ETAPAS DA RSL**

- 1. Pergunta de Pesquisa;
- 2. Estratégia de busca;
- 3. Busca na Literatura;
- 4. Seleção dos estudos;
- 5. Extração dos dados;
- 6. Avaliação da qualidade dos estudos incluídos;
- 7. Síntese dos dados;
- 8. Avaliação da qualidade das evidências encontradas;
- 9. Escrever e publicar.

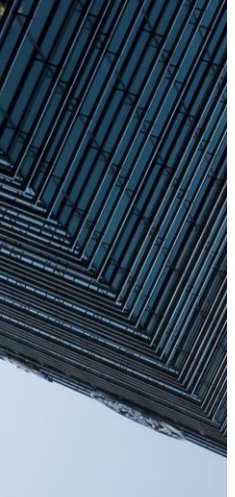

### **PERGUNTA DE PESǪUISA - ESTRUTURADA**

- **1. PICO(T/C) - População, Intervenção/Exposição, Comparador, Desfecho (***outcome***), Tipos de estudo - que melhor responde a pesquisa/Contexto**.
- 2. É factível?
- 3. Existem estudos primários?
- 4. É interessante? Norteador de pesquisas?
- 5. Há outras revisões relacionadas a temática? Se sim, respondem o questionamento proposto?

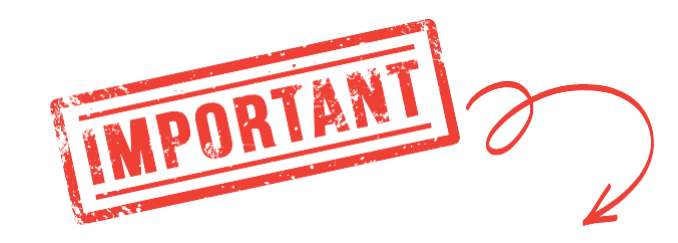

### **SER INÉDITO, RELEVANTE E PUBLICÁVEL**

Revisões sistemáticas da literatura: passos para sua elaboração

Systematic reviews of the literature: steps for preparation

Taís Freire Galvão<sup>I</sup>: Mauricio Gomes Pereira<sup>II</sup>

Hospital Universitário Getúlio Vargas, Universidade Federal do Amazonas, Manaus-AM, Brasil Il professor Emérito, Universidade de Brasília, Brasília-DF, Brasil

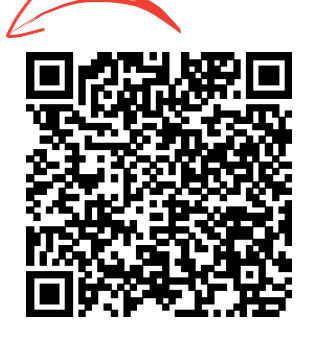

### **PERGUNTA DE PESǪUISA - ESTRUTURADA**

- 1. **População** Aqui, usualmente, especificamos o grupo de interesse no qual desejamos informações a respeito.
- 2. **Intervenção/ Exposição** Intervenção quando à análise é algo que pode ser ofertado a um indivíduo/população . O termo "exposição", estaremos nos referindo a um fator não modificável ou de própria escolha do indivíduo.
- 3. **Comparador** É a hipotética da intervenção/exposição. Pode ser especificado como ausência da intervenção/exposição ou por algo que já esteja disponível no contexto estudado.
- 4. **Desfecho**  O que deseja aferir no seu objeto de

pesquisa/população/intervenção.

5. **Tipo de Estudo/Contexto** - Revisão sistemática é um estudo secundário que sintetiza as informações científicas disponíveis. Assim, precisamos especificar a metodologia de interesse, estudos relacionados e de interesse ao pesquisador, ou contexto de interesse.

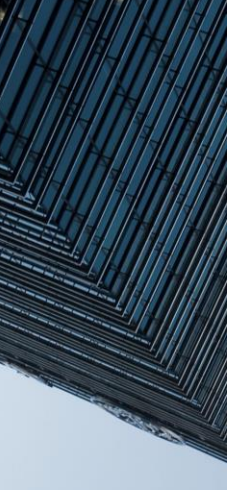

### **BUSCA - DIRECIONADA**

Na busca está incluída a elaboração e testagem da estratégia de busca, escolha de palavras-chave, eleição das fontes bibliográficas, buscas nas bases de dados, exportação dos resultados, buscas manuais (rastreamento de referência de estudos importantes na área).

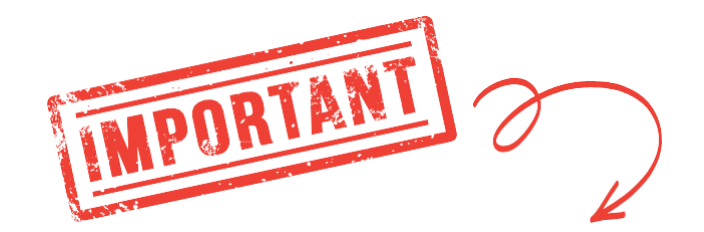

### *FOCO EM ESTRATÉGIAS DE BUSCA DIRECIONADAS A PERGUNTA NORTEADORA.*

### **C** Clarivate Web of Science<sup>"</sup>

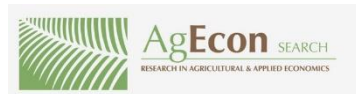

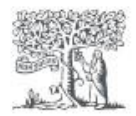

**Scopus** 

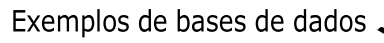

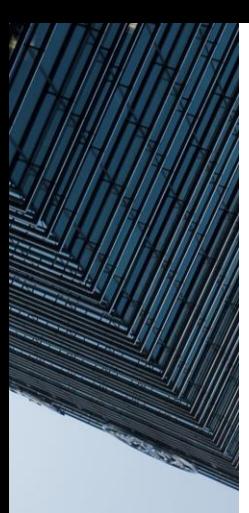

### **SELEÇÃO DE ESTUDOS**

A seleção inclui a importação dos estudos para a plataforma de seleção (seja específica de revisão ou uma planilha manualmente carregada), remoção de duplicações, triagem pelos títulos, resumos e palavras-chave, posteriormente introdução e conclusão até a leitura do texto completo dos estudos selecionados para confirmação da inclusão. Preconiza-se que seja realizada por pelo menos duas pessoas de modo independente.

### **EXTRAÇÃO DOS DADOS**

Na extração coleta-se de modo padronizado todas as informações relevantes dos estudos, tanto para sua caracterização quanto para a avaliação dos desfechos de interesse. Essa etapa deve ser feita por duas pessoas independentemente ou pelo menos com conferência por pesquisador experiente após extração feita por um outro pesquisador. Planilhas ou formulários de extração devem ser previamente testados para esse fim. Mas há diversas ferramentas que podem auxiliar a sua pesquisa de RSL.

### *EXEMPLOS DE FERRAMENTAS DE AUXÍLIO À RSL.*

- $\bullet$  https://rayyan.ai/ ;
- https:/[/www.covidence.org](http://www.covidence.org/) ;
- https://www.prisma-statemer (cheklist para a RSL);
- https://parsif.al/blog/

### **E DEPOIS?**

- **A avaliação do risco de viés** prevê o julgamento de cada estudo frente aos critérios metodológicos previamente estabelecidos, visando identificar a presença de vieses de seleção, aferição e confundimento. Ferramentas apropriadas devem ser identificadas e empregadas;
- **Na síntese** é feita a sumarização dos resultados, preferencialmente por meio de meta-análise, bem como análises subsequentes como investigação da heterogeneidade, análises de subgrupo, metarregressões, investigação do viés de publicação;
- **Ponderar a qualidade ou confiança da evidência gerada** inclui o julgamento dos resultados de cada desfecho quanto à presença de fatores que diminuem ou aumentam a confiança na evidência;
- **A redação da revisão sistemática** prevê a organização do texto final seguindo os guias de redação recomendados bem como a preparação de materiais que ficarão acessíveis ao público, como bancos de dados;
- **Por fim, a publicação** inclui os esforços de ajustes às regras da revista eleita, submissão, resposta e adequações frente aos pareceres recebidos, revisão e aprovação da versão final.

# RSL - PRÁTICA

Após discorrer um pouco sobre a teoria, nada melhor que pôr às mãos na massa.

Pois é a teoria atrelada à prática que fomenta o aprendizado de forma definitiva.

Reveja o conteúdo quantas vezes achar necessário, pesquise em artigos no Periódicos Capes e em outras bases conhecidas e confiáveis. Segue um cheklist baseado na metodologia PRISMA, bastante conceituada nas RSL publicadas.

O guia foi pensada de forma a orientar cada passo de sua caminhada rumo a uma revisão sistemática de literatura desde antes de começar a pensar na RSL.

Ah, não esqueça que todo o protocolo adotado deve ser posto na metodologia, garantindo a replicabilidade e transparência.

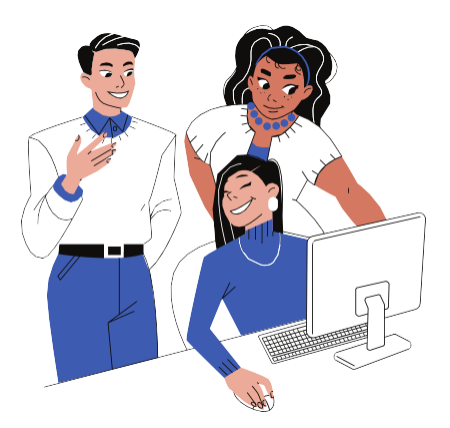

## RSL - PRÁTICA

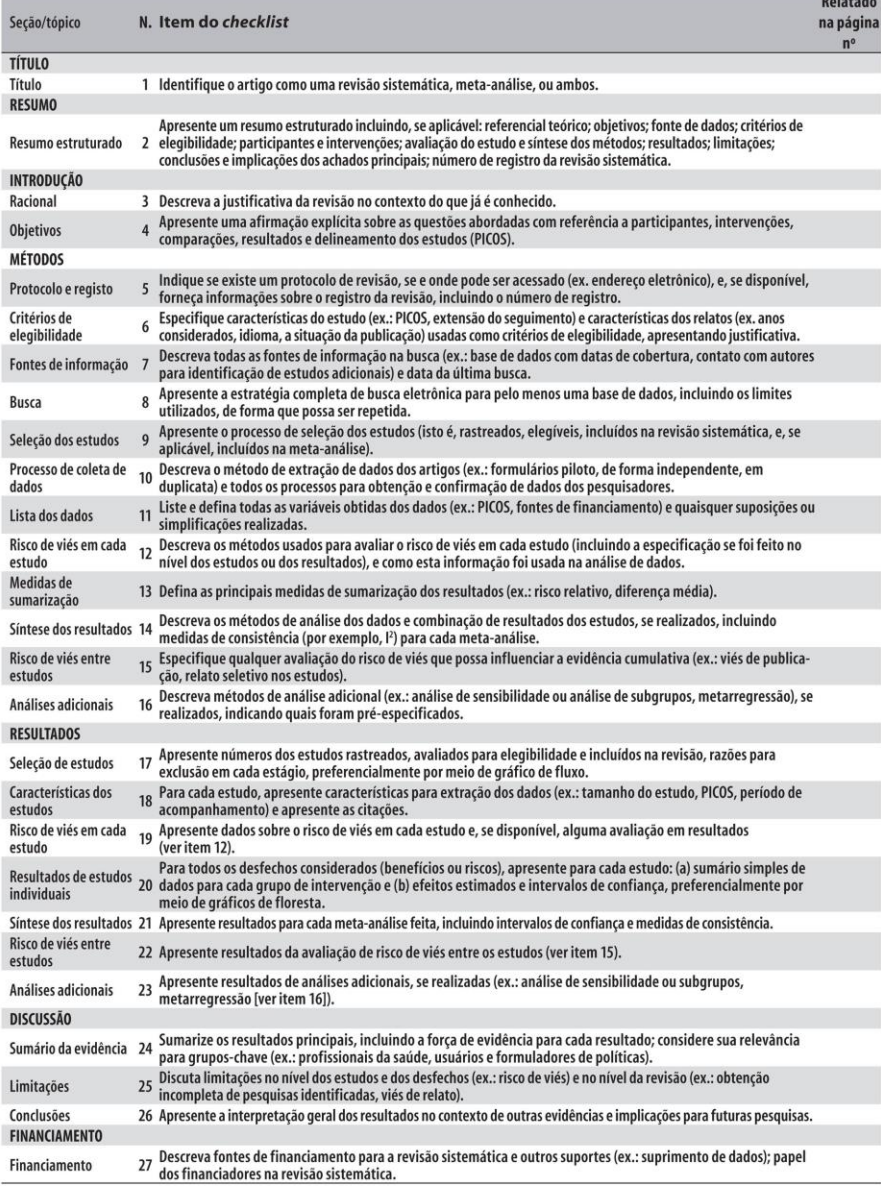

 $B = 1 + 1 + 1$ 

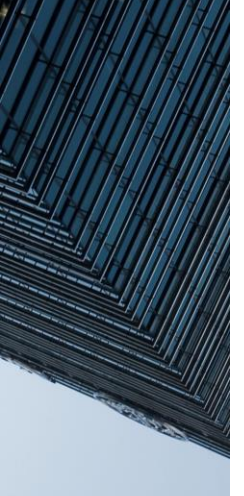

### PASSO A PASSO

Antes de começar a prática, vamos garantir que você tenha o necessário para conseguir acompanhar o nosso passo a passo... Então, se você é aluno regularmente matriculado no Instituto federal de Pernambuco e ainda não tem cadastro na Rede Café, é simples de resolver. Basta seguir as orientações abaixo.

1°passo): Solicitar e-mail institucional IFPE no site [E-mail Estudantil do IFPE.](https://meuemail.ifpe.edu.br/) Precisará do número de matrícula e a senha do Qacadêmico.

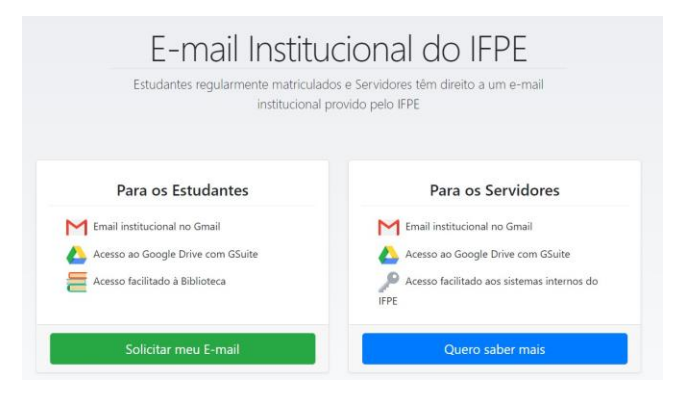

2° passo): Alterar a senha provisória criada pelo e-mail institucional. Esta etapa é feita pelo gerenciador de contas do Google e precisa informar telefone e e-mail alternativo.

3° passo): Criar uma senha para acesso ao Rede Café no site: [Acesso](https://acesso.ifpe.edu.br/auth/realms/master/login-actions/reset-credentials) IFPE, e informar seu CPF sem pontuação, que uma mensagem será enviada para seu e-mail institucional.

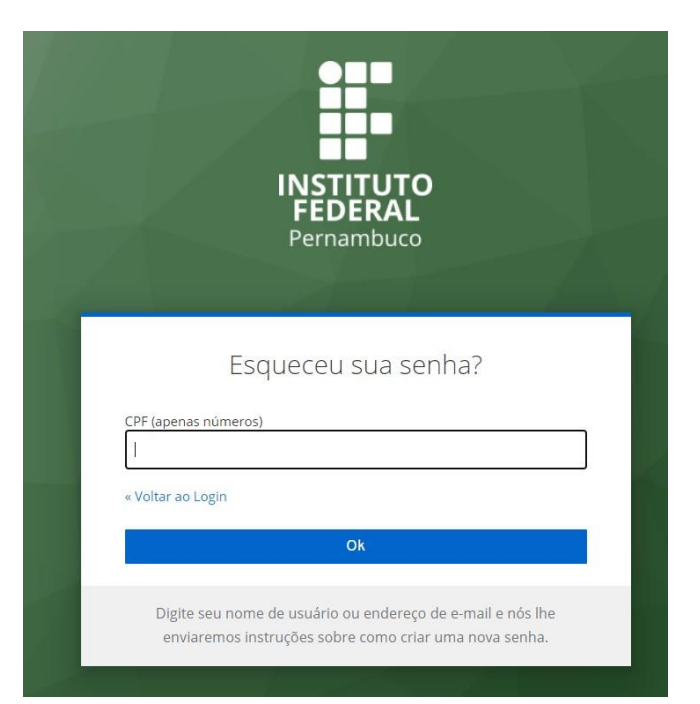

\*Observação: Seguir as instruções que serão encaminhados para o e-mail institucional, para redefinir a senha.

[4° passo\): Acessar o site Portal periodicos.](https://www-periodicos-capes-gov-br.ezl.periodicos.capes.gov.br/) CAPES - [Portal .periodicos. CAPES, e clicar](https://www-periodicos-capes-gov-br.ezl.periodicos.capes.gov.br/) em "Acesso Café" (parte central superior).

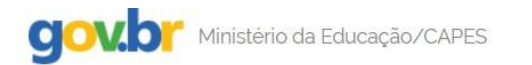

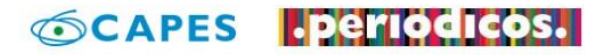

Você tem acesso ao conteúdo gratuito do Portal de Periódicos da CAPES Acesso CAFe

5° passo: Selecionar o IFPE, conforme ilustrado a seguir, e clicar "Enviar".

#### Acesso CAFe

Esta opção permite o acesso remoto ao contenido assinado do Portal de Periódicos da CAPES disponível para sua instituição<br>Este serviço e provido pelas instituições participantes, ou seja, o nome de usuário e serira para ac .<br>Nico provido pela Rede Nacional de Ensino e Pesquisa (RNP). Clique aqui tificação por meio da CAFe, sua instituição deve aderir a esse se

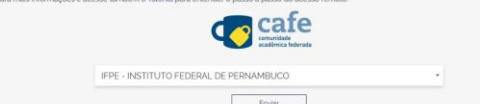

6º passo: Logar com CPF e senha criada em acesso.ifpe.

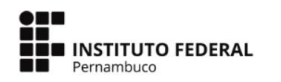

O acesso aos serviços da CAFe está mais seguro. Clique aqui para saber mais.

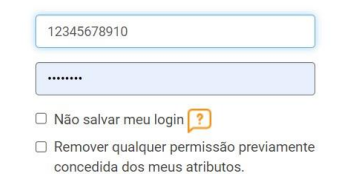

7º passo: Escolher a opção de liberar atributos (Clique em "Pergunte-me novamente no próximo login").

Login

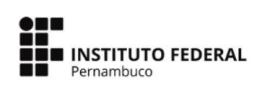

O acesso aos serviços da CAFe está mais seguro. Clique aqui para saber mais.

Por favor Selecione uma das opções de liberação de atributos:

- Eu aceito liberar meus atributos desta vez.
- $\Omega$ Eu aceito que os mesmos atributos sejam enviados automaticamente a este serviço no futuro.
- Eu aceito que TODOS os meus atritubos sejam entregues para QUALQUE\$  $\bigcap$

Informações a serem enviadas

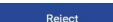

Accept

8º passo: E pronto. Já estará tendo acesso a este rico banco de conhecimento científico.

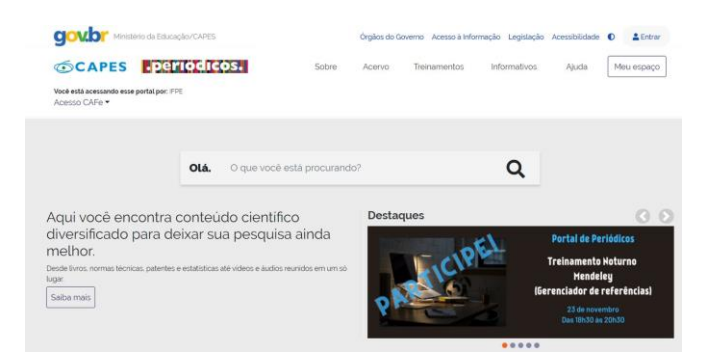

9º passo: No menu Acervo > Lista de bases, você terá acesso a diversos tipos de conteúdo científico, sejam artigos, resumos, referências, estatísticas, teses, dissertações, material audiovisual, dentre outros.

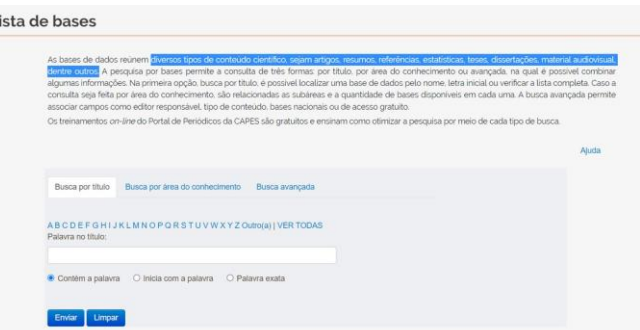

Depois de definir o tema da sua pesquisa, você precisa encontrar documentos confiáveis para sustentar a sua argumentação. Entre as bases de dados mais usadas pelos pesquisadores, vale destacar a Scopus.

10º passo: Na busca por título digitar "*scopus*" e clicar em enviar para ter acesso a base.

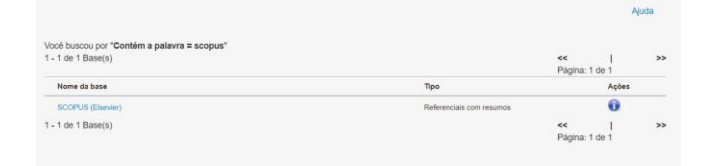

Com acesso a base Scopus, fica mais fácil encontrar literatura relevante para produzir seu artigo científico, trabalho de conclusão de curso ou dissertação de mestrado. Além disso, é uma ferramenta indispensável para quem precisa fazer revisões [sistemáticas.](https://viacarreira.com/revisao-sistematica/)

### **O ǪUE É A BASE SCOPUS?**

Lançada em 2004 pela editora Elsevier, a Scopus é uma base que indexa resumos e citações, mas não os textos completos. Ela busca dados em periódicos científicos, revistas profissionais, livros, trabalhos de eventos e até mesmo patentes. Pesquisadores de diversas áreas utilizam a Scopus para obter publicações científicas, especialmente aqueles que pertencem às áreas de Ciências Exatas, Tecnologia, Medicina, Artes e Humanidades.

O Scopus combina de forma singular um banco dados abrangente de resumos e citações organizado por especialistas com dados enriquecidos e associados à literatura acadêmica em uma grande variedade de disciplinas.

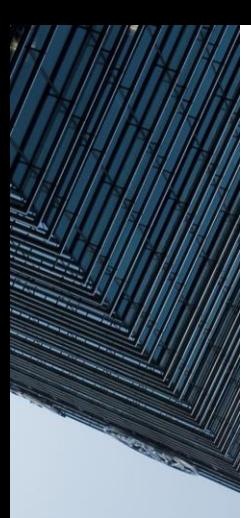

### **COMO FUNCIONA A BASE?**

A base não tem os textos científicos na íntegra. Na verdade, ela cria um registro dos documentos, com informações sobre quantas citações e referências cada título recebeu. Gera-se, portanto, uma rede de citações, que serve para o pesquisador identificar o quanto um material é relevante ou não. Dos materiais que integram a base, a maior parte é composta por artigos científicos publicados em periódicos. Na sequência aparecem os trabalhos publicados em anais. Também há capítulos de livros e outros tipos de documentos.

### **COMO FAZER PESǪUISA NA SCOPUS?**

O acesso à base Scopus se dá geralmente pela biblioteca digital da instituição de ensino ou pelo portal de periódicos da Capes realizado no passo anterior.

### **SELECIONE ALGUMAS PALAVRAS-CHAVE**

Defina algumas palavras-chave para buscarna base. É importante que os termos estejam alinhados com o que você deseja estudar. Caso a palavra-chave seja um único termo, é só colocar no campo de pesquisa e apertar o enter. Por outro lado, se são dois termos ou mais, você deve sinalizar a expressão entre aspas  $($ "').

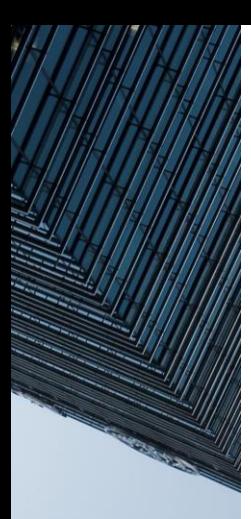

### **COMO FUNCIONA A BASE?**

A base não tem os textos científicos na íntegra. Na verdade, ela cria um registro dos documentos, com informações sobre quantas citações e referências cada título recebeu. Gera-se, portanto, uma rede de citações, que serve para o pesquisador identificar o quanto um material é relevante ou não. Dos materiais que integram a base, a maior parte é composta por artigos científicos publicados em periódicos. Na sequência aparecem os trabalhos publicados em anais. Também há capítulos de livros e outros tipos de documentos.

### **COMO FAZER PESǪUISA NA SCOPUS?**

O acesso à base Scopus se dá geralmente pela biblioteca digital da instituição de ensino ou pelo portal de periódicos da Capes realizado no passo anterior.

### **SELECIONE ALGUMAS PALAVRAS-CHAVE**

Defina algumas palavras-chave para buscarna base. É importante que os termos estejam alinhados com o que você deseja estudar. Caso a palavra-chave seja um único termo, é só colocar no campo de pesquisa e apertar o enter. Por outro lado, se são dois termos ou mais, você deve sinalizar a expressão entre aspas  $($ "').

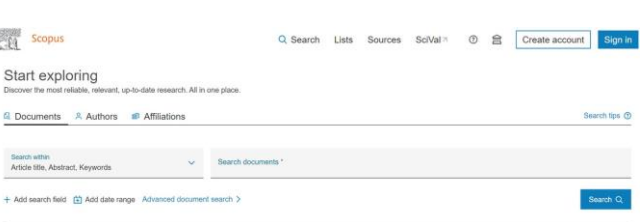

A busca ocorre pelo item "Search Document". Escreva a palavra-chave e defina onde você quer encontrar a expressão (pode ser no título do artigo, no nome dos autores, no nome do periódico, no resumo ou na relação de keywords do documento). Clique no botão "Search".

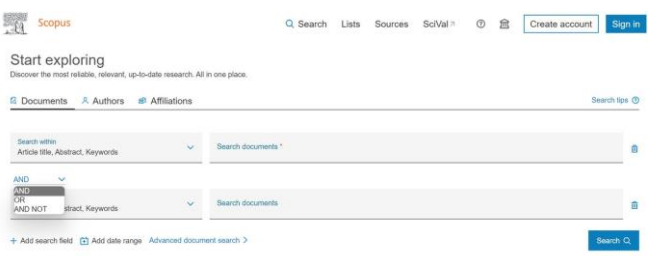

Clique no ícone de "+" para aplicar os operadores booleanos. Veja o que significa cada termo:

- AND: busca o primeiro termo mais uma outra expressão.
- OR: os resultados encontrados contêm pelo menos um dos termos pesquisados (um ou outro).
- AND NOT: expressão utilizada para negativar palavras. Ao marcar esse operador, você sinaliza para a base que deseja encontrar documentos com o termo X que não estão associados ao termo y.

### **APLIǪUE OUTROS FILTROS**

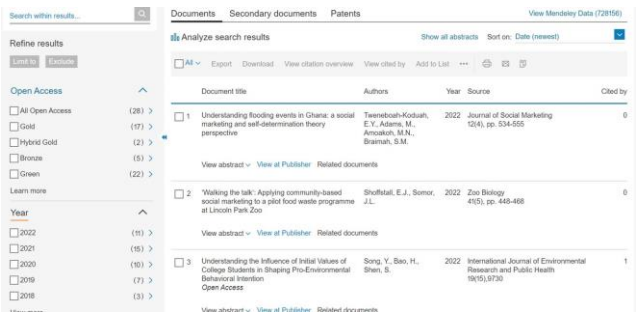

Os resultados são ordenados por número de citações, principal critério de relevância. No lado esquerdo da tela, você encontra outras possibilidades de filtro para refinar a busca. Tem como filtrar os documentos por ano de publicação, autores, área do conhecimento, tipo de documento e idioma.

#### **EXPORTAR**

Selecione os resultados e clique em exportar. Ao solicitar a exportação do relatório, escolha o formato desejado (conforme tela abaixo).

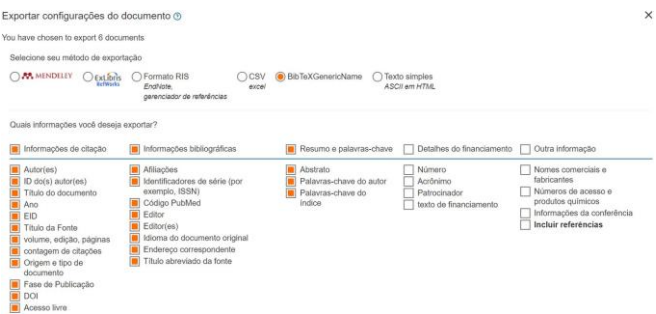

O formato Bibitex gerará um relatório em formato .bib, podendo ser utilizado em outros softwares.

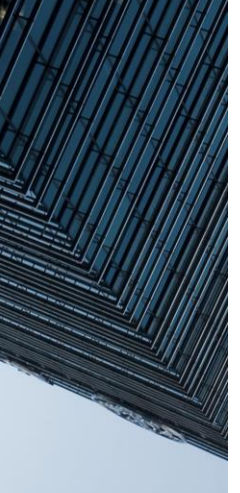

### **PARSIFAL**

Parsifal é uma ferramenta on-line projetada para apoiar os pesquisadores a realizar revisões sistemáticas da literatura no contexto da Engenharia de Software. Pesquisadores geograficamente distribuídos podem trabalhar juntos dentro de um espaço de trabalho compartilhado, projetando o protocolo e conduzindo a pesquisa.

Além de fornecer uma maneira de documentar todo o processo, a ferramenta ajudará você a lembrar o que é importante durante uma revisão sistemática da literatura. Durante a fase de planejamento, Parsifalirá ajudá-lo com os objetivos, PICOC, questões de pesquisa, string de pesquisa, palavras-chave e sinônimos, selecionando as fontes, os critérios de inclusão e exclusão. Também fornecerá mecanismos para construir uma lista de verificação de avaliação de qualidade e formulários de extração de dados."

Durante a fase de realização, você poderá importar arquivos bibtex e selecionar os estudos, encontrar duplicatas entre todas as diferentes fontes, executar a avaliação de qualidade e extrair dados dos artigos."

#### **CADASTRO E LOGIN NA PLATAFORMA**

Então, você precisará fazer login, acesse o site [Parsifal.](https://parsif.al/) Caso você ainda não esteja conectado a sua conta, é só clicar em sign up localizado no canto superior direito da sua tela inicial e depois inserir seus dados para fazer cadastro e logo em seguida o login.

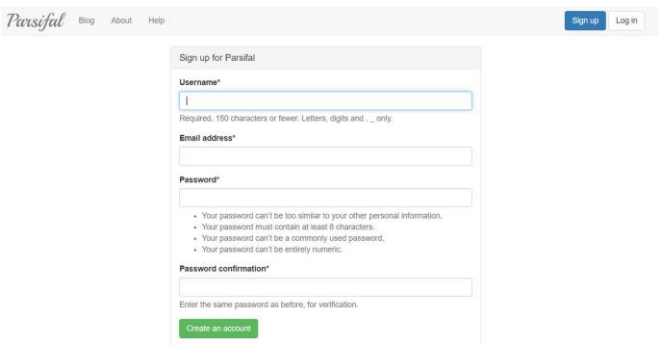

Ao concluir seu cadastro e login, você já está apto para dar início a sua RSL.

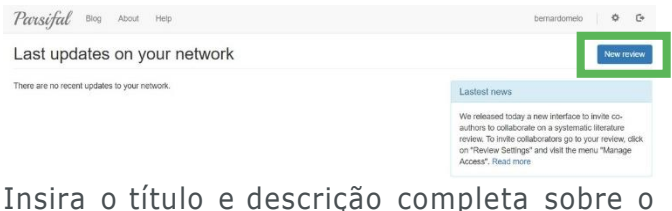

que você espera de sua pesquisa. Na tela a direita, em "Authors" você consegue enviar convite para outros autores.Parisifal Blog About

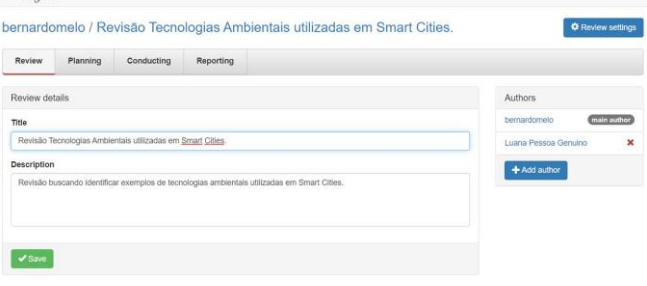

#### **CADASTRO E LOGIN NA PLATAFORMA**

Então, você precisará fazer login, acesse o site [Parsifal.](https://parsif.al/) Caso você ainda não esteja conectado a sua conta, é só clicar em **sign up** localizado no canto superior direito da sua tela inicial e depois inserir seus dados para fazer cadastro e logo em seguida o **log in**.

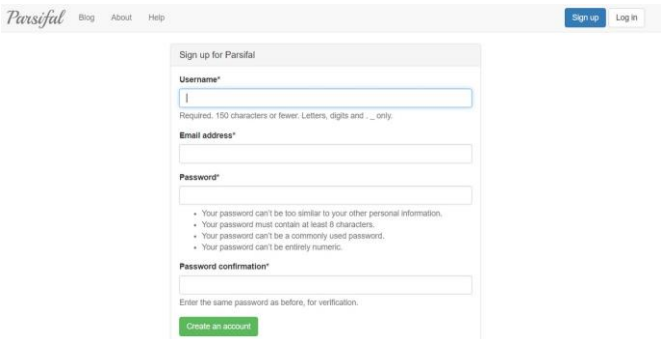

Ao concluir seu cadastro e login, você já está apto para dar início a sua RSL.

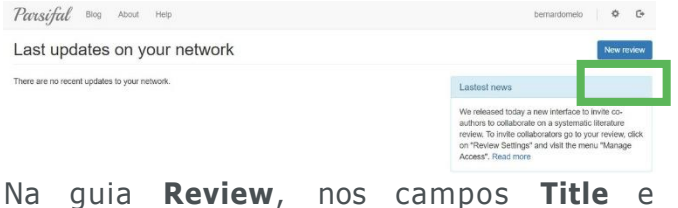

**Description** insira os dados referente ao que você espera de sua pesquisa. Na tela a direita, em "Authors" você consegue enviar convite para outros autores.

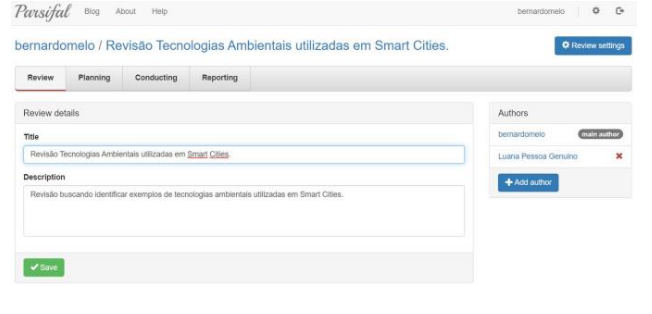

#### **PLANEJAMENTO**

O planejamento consiste em um protocolo bem claro do que você está fazendo, então a primeira coisa a fazer é estruturar um objetivo bem claro da sua revisão.

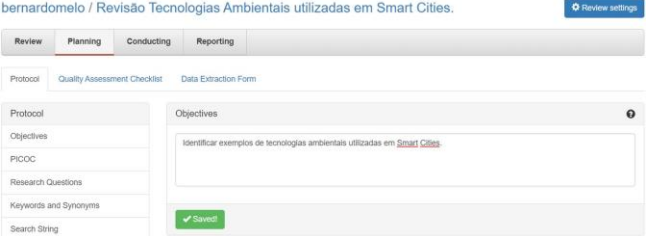

Depois disso, você vai começar a estruturar o protocolo ou PICOC. Nele, o pesquisador deve definir a **P**opulação, a Intervencão, a **C**omparação, os **R**esultados (i.e., **O**utcomes) e o **C**ontexto a partir das suas questões de pesquisa.

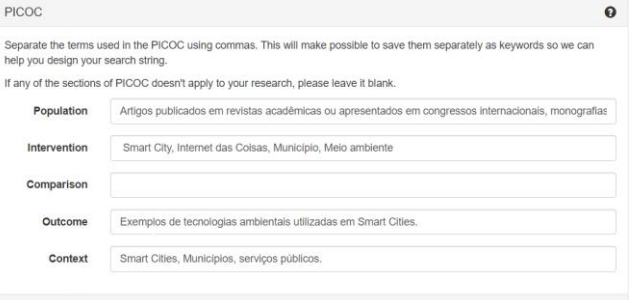

 $\blacktriangleright$  Saved!

Feito isso, baseado no objetivo estabelecido, o pesquisador irá definir as **questões de pesquisa** que deseja responder com o seu estudo.

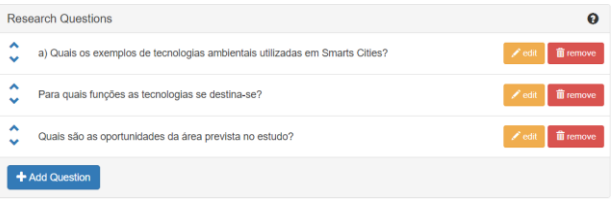

As palavras-chave, ou **keywords**, são termos contendo uma ou mais palavras. Nessa aba serão adicionadas as palavras chaves para montar sua string de busca.

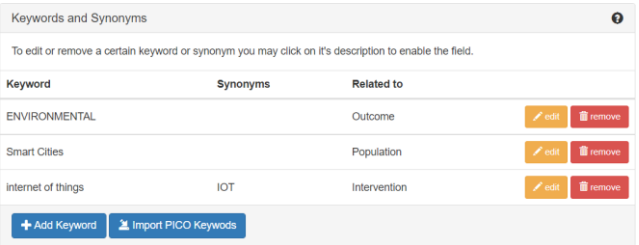

A partir dessa estrutura você pode clicar no botão **Suggested Search String** e o sistema irá gerar sua *string* já com os operadores boleanos, você também pode montar sua *string* manualmente.

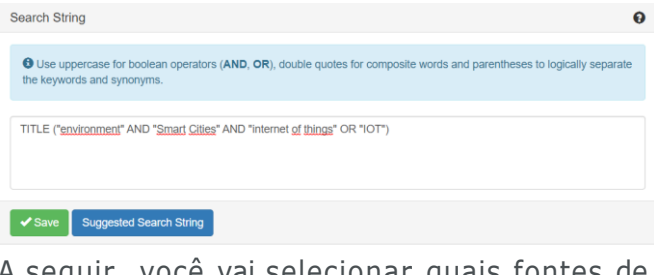

A seguir, você vai selecionar quais fontes de dados serão utilizadas. Clique no botão **Add a Digital Library** para selecionar a base utilizada neste exemplo a *scopus.*

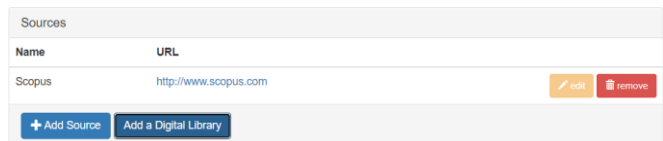

A seguir vamos definir os critérios de inclusão e exclusão dos artigos. Basta digitar no campo *Inclusion Criteria* ou *Excluision Critéria* e apertar **enter.**

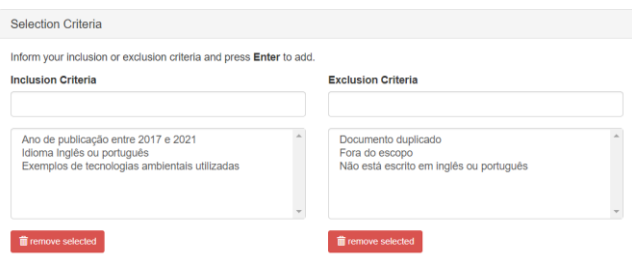

Pronto, após análise do protocolo vamos incluir as questões de qualidade do estudo.

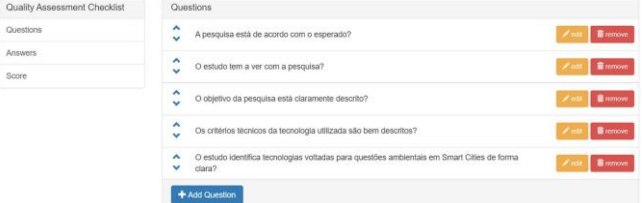

E definir a pontuação de acordo com a relevância da pesquisa.

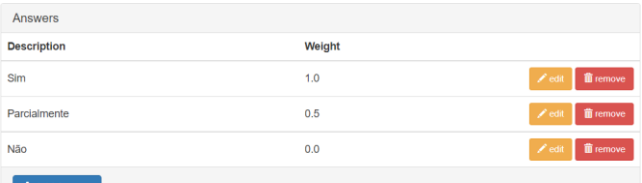

Em seguida, definir a nota de corte na avaliação da qualidade do artigo.

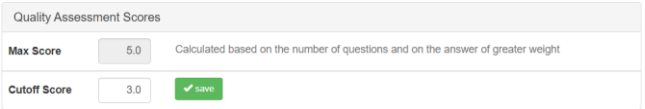

No próximo tópico devem detalhar a extração de dados, para os estudos que passarem pelo crivo dos critérios de seleção e de qualidade.

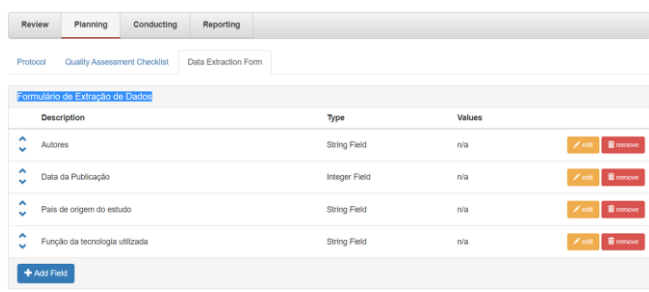

### **CONDUÇÃO**

Uma vez que o protocolo for devidamente revisado, a condução do estudo sistemático começa efetivamente.

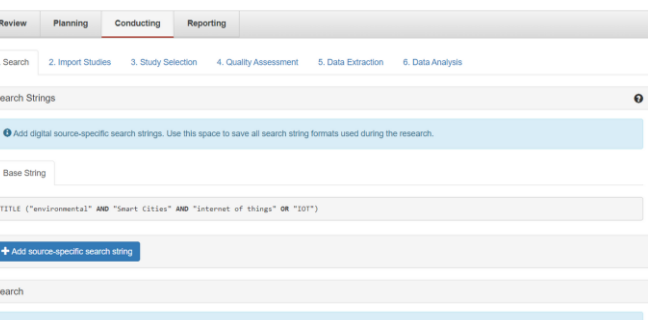

Na aba **2. Import Studies** o pesquisador importar seu arquivo BibTeX (.pib) criado anteriormente a partir da exportação dos dados da base *scopus*.

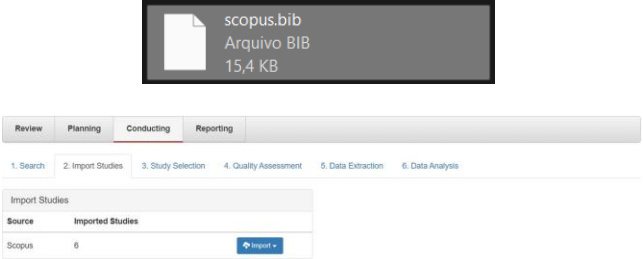

É a partir destes registros importados que os critérios de seleção, seguindo a forma de avaliação também definida no protocolo, serão aplicados na guia **3. Study [Selection](https://parsif.al/bernardomelo/revisao-metodo-desenvolvimento-low-code/conducting/studies/)**.

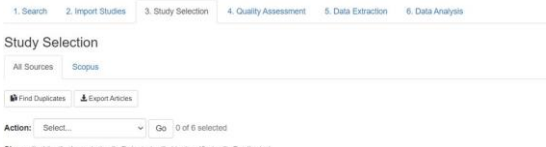

Uma sugestão para realizar esta seleção é a forma de leitura proposta por (Conforto & Amaral 2011) onde, para cada estudo retornado, o pesquisador avalia se o estudo contempla os critérios de seleção a partir da leitura: (I) do título, resumo e palavraschave; (II) da introdução e da conclusão; e

(III) do estudo completo. Se for possível incluir ou excluir o estudo a partir do passo (I), os passos (II) e (III) não precisam ser executados e, da mesma forma, se for possível a partir do passo (II), o passo (III) não precisa ser executado. Os registros dos estudos que foram incluídos e dos que foram excluídos devem ser guardados, bem comoseu motivo para sua inclusão ou exclusão. Article Details (3/6)

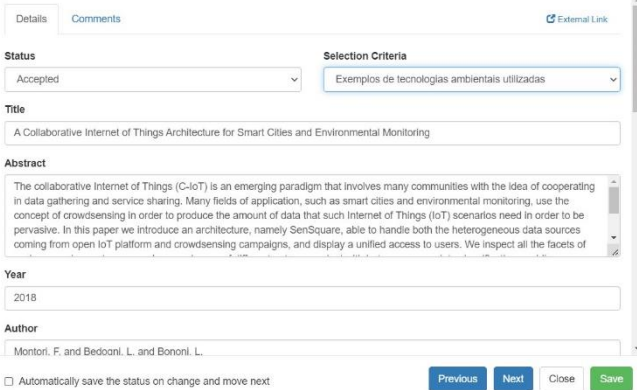

Na sequência, na guia **4. Ǫuality Assessment** o pesquisador deve aplicar os critérios de qualidade. Estes critérios servem para diminuir a possibilidade de erros de validade, generalidade ou aplicabilidade (Kitchenham et al. 2009).

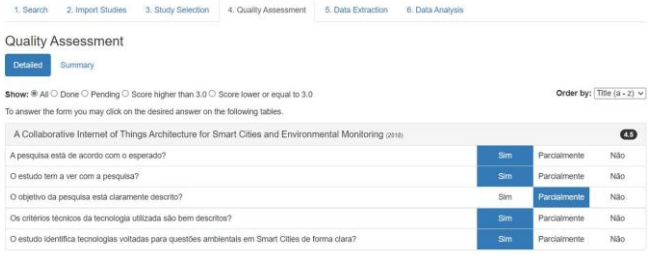

Na próxima etapa, na guia **5. Data [Extraction](https://parsif.al/bernardomelo/revisao-metodo-desenvolvimento-low-code/conducting/extraction/)**, a extração dos dados deve coletar todas as informações necessárias para responder as questões de pesquisa por meio de um formulário, seguindo os procedimentos descritos no protocolo.

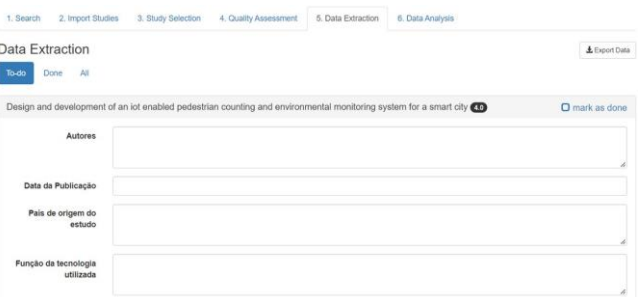

Agora sim! Você concluiu a condução da sua pesquisa! Na guia **6. Data Analysis** é exibida que uma análise de dados realizada pelo sistema.

### **RELATORIO DOS RESULTADOS**

Esta última fase contempla a escrita do processo e dos resultados, bem como sua devida divulgação para partes potencialmente interessadas (Kitchenham and Charters 2007).

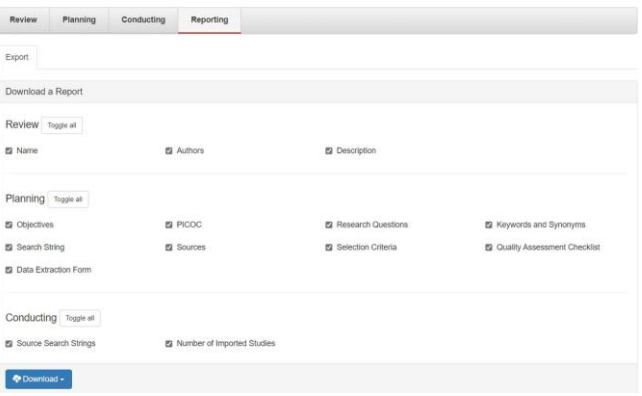

Ao clicar em download é gerado um relatório em formato docx.

#### **E AGORA? VAMOS ESCREVER?**

Com o relatório dos resultados obtidos, mãos à obra. É a hora da escrita. Redigir a revisão sistemática de literatura com auxílio de mais ferramentas que guiam a escrita como o cheklist PRISMA, que abarca todos os itens a serem incluídos no relato da sua RSL.

Na página 08 você encontra um guia completo para a sua RSL ou pode baixar pelo código QR do "PRISMA Portugese checklist"

#### **O ǪUE É PRISMA?**

Em síntese, é um conjunto mínimo de itens baseado em evidências para relatórios em revisões sistemáticas e meta-análises. O PRISMA visa ajudar os autores a melhorar os relatórios de revisões sistemáticas e meta-análises.

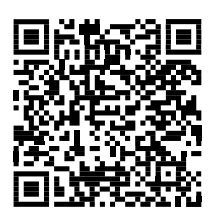

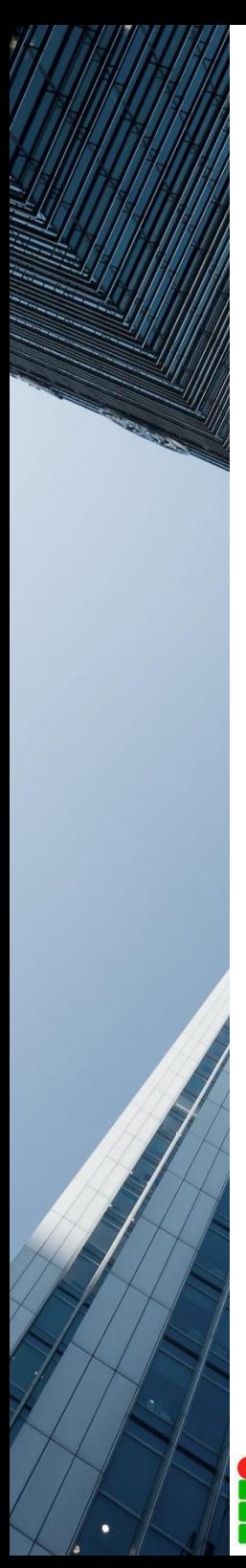

### *A maior parte do tempo de um escritor é passado na leitura, para depois escrever...*

- Samuel Johnson -

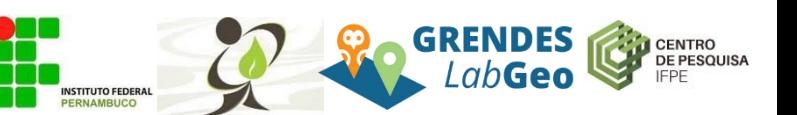